## DATALOGIC PowerScan PM9501 (CMOS, bezdrátová)

Ovladač pro čtečku lze nainstalovat z:

<https://cdn.datalogic.com/Download?iddwnfile=22082>

Manuál:

[https://www.bsr.at/mediafiles/Handbuch/Datalogic/Technische-Dokumentation-](https://www.bsr.at/mediafiles/Handbuch/Datalogic/Technische-Dokumentation-Powerscan9500_rev_g.pdf)[Powerscan9500\\_rev\\_g.pdf](https://www.bsr.at/mediafiles/Handbuch/Datalogic/Technische-Dokumentation-Powerscan9500_rev_g.pdf)

## **Kódy není nutné tisknout, pro konfiguraci je načtěte postupně z bodu 1) a následně A) nebo B)**

1) Tovární nastavení

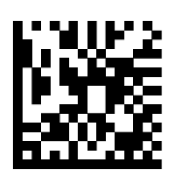

**Restore EU Factory Configuration**   $(($P, Ae, P))$ Reset do továrního nastavení

A) Režim emulace COM portu pro Program POHODA

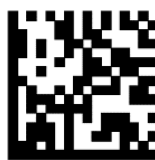

**Select USB-COM-STDa**  ((\$P,HA47,P)) Zapne emulaci COM portu

případě, že načtení nefunguje, načtěte ještě následující kódy, které přidají CR Suffix ručně:

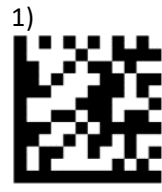

3)

**Enter/Exit programming mode**  ((\$P)) Zapne konfiguraci čtečky

> **Znak 0**  ((0))

Načte znak 0

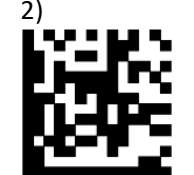

**Set Global Suffix**  ((\$CLFSU)) Umožní načíst vlastní suffix

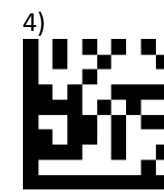

**Znak D**  ((D)) Načte znak D

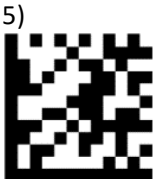

**Enter/Exit programming mode**  ((\$P)) Ukončí konfiguraci čtečky

B) Režim externí klávesnice pro mobilní aplikace

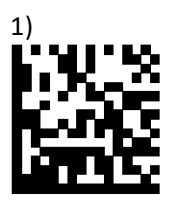

**Select KBD-AT** ((\$P,HA29,P)) Zapne emulaci klávesnice

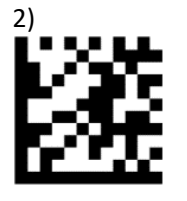

**Enter/Exit programming mode**   $((SP))$ Zapne konfiguraci čtečky

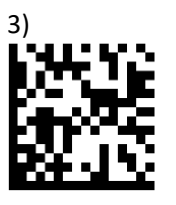

**Czech** ((\$CKBCO0E)) Nastaví češtinu

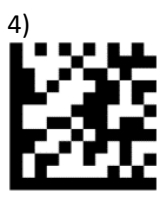

**Enter/Exit programming mode**   $((5P))$ Ukončí konfiguraci čtečky